#### III International Geant4 and GPU Programming School

INFN-LNS, Catania, Italy 9 – 13 Novenber 2015

# How to install Geant 4 and build an application

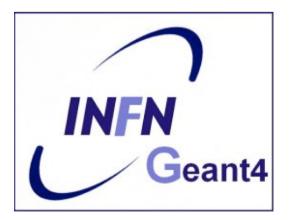

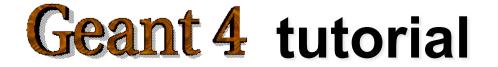

#### Outline

- Supported platforms & compilers
- Required software
- Where to download the packages
- Geant4 toolkit installation (release 10.1.p02)
   Using CMake
- Building a Geant4 application with CMake
- Example of a Geant4 application
- CLHEP full version installation (optional)

# Supported platforms & compilers

- Linux systems
  - Scientific Linux CERN 6 with gcc 4.8.X, 4.9.X, 64 bit

Geant4 has also been successfully compiled on other Linux distributions, including Debian, Ubuntu and openSUSE (not officially supported)

- MacOSX systems
  - Mac OS X 10.9 (Mavericks with clang 3.5), 64bit Geant4 has also been successfully compiled on Mac OS X 10.7 (Lion) with clang 3.1 (Apple), (not officially supported)
- Windows systems
  - Windows 7 with Visual Studio 12 (VS2013).

Check current Geant4 supported platforms in http://geant4.web.cern.ch/geant4/

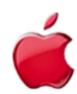

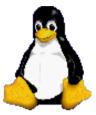

#### **Required software**

- The Geant4 toolkit source code (10.01.p02)
- C++ compiler
  - It is usually installed on your Linux. If not, you need to install it (*not shown here*)
- CMake 2.8.4 or higher
- CLHEP library
  - an internal version is now supplied with the geant4 source (since 9.5 version)
- The Geant4 data files
  - an automatic procedure can retrieve them (with CMake)

#### External software packages

#### Suggested tools (optional):

- X11 OpenGL Visualization (Linux and Mac OS X)
  - Requires: X11, OpenGL or MesaGL (headers and libraries).
- Qt User Interface and Visualization (All Platforms)
  - Requires: Qt4, OpenGL or MesaGL (headers and libraries).
- Motif User Interface and Visualization (Linux and Mac)
   Requires: Motif and X11, OpenGL or MesaGL headers and libraries.
- Open Inventor Visualization (All Platforms)
- X11 RayTracer Visualization (Linux and Mac OS X)
- DAWN postscript renderer
- HepRApp Browser
- VRML browser
- WIRED4 JAS Plug-In
- GDML Support (All Platforms)
- AIDA (Abstract Interface for Data Analysis)

#### Where to download the packages

#### Geant4

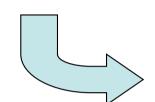

#### **Geant 4**

Home > User Support > Download

#### Geant4 Software Download

Geant4 10.1 released 27 March 2015 (patch-01)

The Geant4 source code is freely available. See the licence conditions.

Please read the Release Notes before downloading or using this release. The patch below contains bug fixes to release 10.1, we suggest you to download and apply the latest patch for release 10.1 (see the additional notes for patch-01), or download the complete source with the patch applied; in any case, it is required to apply a full rebuild of the libraries.

#### Source files

Please choose the archive best suited to your system and archiving tool:

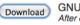

GNU or Linux tar format, compressed using gzip (31.7Mb, 33277461 bytes) After downloading, gunzip, then unpack using GNU tar.

ZIP format (44.7Mb, 46901016 bytes) (Download) After downloading, unpack using e.g. WinZip.

#### http://geant4.cern.ch/support/download.shtml

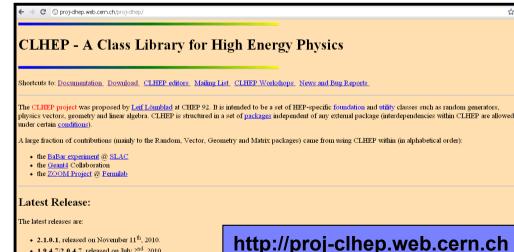

CLHEP

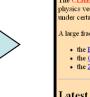

1.9.4.7/2.0.4.7, released on July 2<sup>nd</sup>, 2010.

#### **Downloading Geant4 and data files**

| Source files         Please choose the archive best suited to your system and archiving tool:         Download       GNU or Linux tar format, compressed using gzip (29.4Mb, 30780131 bytes)<br>After downloading, gunzip, then unpack using GNU tar.         Download       ZIP format (41.4Mb, 43365939 bytes)<br>After downloading, unpack using e.g. WinZip.         Pre-compiled Libraries       These are compiled with Geant4 default settings and optimization turned on. Please choose according to your set in the set ings and optimization turned on. Please choose according to your set in the set ings and optimization turned on. Please choose according to your set in the set ings and optimization turned on. Please choose according to your set in the set ings and optimization turned on. Please choose according to your set in the set ings and optimization turned on. Please choose according to your set in the set ings and optimization turned on. | Geant4 source<br>or<br>pre-compiled<br>libraries                                                                                                    |
|----------------------------------------------------------------------------------------------------|----------------------------------------------------------------------------------------------------|
| system/compiler:         Download       compiled using gcc 4.4.7 on Scientific Linux CERN 6 (SLC6, based on Redhat Linux Enterprise bits (15.0Mb, 15684036 bytes)         Download       compiled using gcc 4.2.1/clang-3.3 on Mac (MacOSX 10.9), 64 bits (13.6Mb, 14253160 bytes)         Download       compiled using gcc 4.2.1/clang-3.3 on Mac (MacOSX 10.9), 64 bits (13.6Mb, 14253160 bytes)         Download       compiled using VC++ 11.0 on Windows 7, 32 bits, zip file (48.3Mb, 50631960 bytes)         Download       compiled using VC++ 11.0 on Windows 7, 32 bits, executable installer (34.9Mb, 36606241 bytes)                                                                                                    | data files                                                                                                    |
| Unix, GNU, and Windows utilities.           Download         Neutron data files with thermal cross           Download         Data files for low energy electrom           Download         Data files for photon evaporation           Download         Data files for radioactive decay had           Download         Data files for radioactive decay had           Download         Data files for evaluated cross-set           Download         Data files for evaluated neutron cross-set           Download         Data files for nuclear shell effects           Download         Data files for shell ionisation cross           Download         Data files for shell ionisation cross                                                                                                    | e of the following files are required. The file format is compatible with<br>coss-sections - version 4.4 (402.0Mb, 421555304 bytes)<br>hagnetic processes - version 6.35 (18.2Mb, 19092577 bytes)<br>+ version 3.0 (8.5Mb, 8864188 bytes)<br>adronic processes - version 4.0 (962.4kb, 985509 bytes)<br>ections in SAID data-base - version 1.1 (25.2kb, 25800 bytes)<br>ross-sections on natural composition of elements - version 1.4 (2.1Mb,<br>at in INCL/ABLA hadronic mode - version 3.0 (53.6kb, 54849 bytes)<br>s-sections - version 1.3 (4.1Mb, 4293607 bytes)<br>optical surface reflectance - version 1.0 (1.2Mb, 1257863 bytes)<br>operties - version 1.0 (229.1kb, 234612 bytes)<br>NSX |

# Geant4 installation (10.1 version)

#### Working area & installation area

- Why two different areas ?
  - To allow centralized installation of the Geant4 kernel libraries and related sources in a multi-user environment
  - To decouple user-developed code and applications from the kernel
  - To allow an easy integration of the Geant4 software in an existing software framework

#### Two ways to proceed:

- Manually installing by env variables (deprecated)
- <u>Using CMake</u> (recommended and officially supported)

#### Installing Geant4 with CMake

#### **CMake installation** (*if not provided*)

- Depending on the OS installation, CMake may not be installed by default. In that case you have to install it:
  - <u>On Linux</u>: it is recommended to use the CMake provided by the package management system of your distribution.

In case it does not meet the minimum version requirement:

- 1. download the latest version (http://www.cmake.org/)
- 2. unzip the tar-ball
- 3../bootstrap, make, make install
- <u>On Mac</u>: install it using the Darwin64 dmg installerpackage
- <u>On Windows</u>: install it using the Win32 exe installerpackage

- Unpack the geant4 source package geant4.10.01.p02.tar.gz to a location of your choice:
  - ex.: /path/to/geant4.10.01.p02  $\rightarrow$  <u>source directory</u>
- Create a directory in which to configure and run the build and store the build products (not inside the source dir!)
  - ex.: /path/to/geant4.10.01.p02-build  $\rightarrow$  *build directory*

```
$ mkdir /path/to/geant4.10.01.p02-build
$ ls
geant4.10.01.p02 geant4.10.01.p02-build
```

#### • To configure, change into the build directory and run CMake:

\$ cd /path/to/geant4.10.01.p02-build \$ cmake -DCMAKE\_INSTALL\_PREFIX=/path/to/geant4.10.01.p02-install /path/to/geant4.10.01.p02

- CMAKE\_INSTALL\_PREFIX option is used to set the <u>install directory</u>
- The second argument to CMake is the path to the source directory.

CMake configures the build and generates Unix Makefiles to perform the actual build:

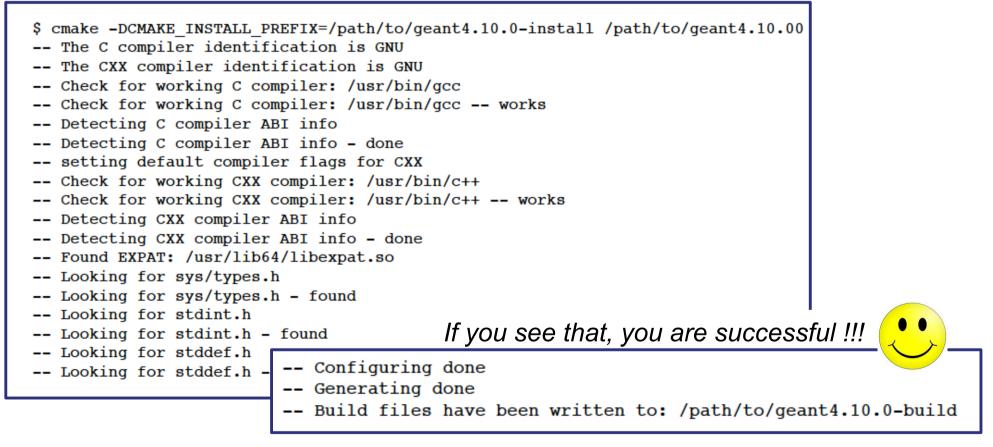

*If you see errors at this point, carefully check the messages output by CMake* 

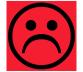

 After the configuration has run, CMake have generated Unix Makefiles for building Geant4. To run the build, simply execute make in the build directory:

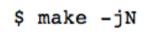

- where N is the number of parallel jobs you require. The build will now run, and will output information on the progress of the build and current operations
- When build has completed, you can install Geant4 to the directory you specified earlier in CMAKE\_INSTALL\_PREFIX by running:

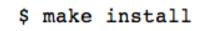

- Additional arguments can be passed to CMake to activate optional components of Geant4 (*standard* and *advanced* options):
  - DGEANT4\_INSTALL\_DATA=ON (recommended)
     the additional external data libraries are automatically downloaded
  - DGEANT4\_USE\_OPENGL\_X11=ON (recommended)
     build the X11 OpenGL visualization driver
  - DGEANT4\_BUILD\_MULTITHREADED=ON (recommended)
     build Geant4 libraries with support for multithreading
  - DGEANT4\_USE\_QT=ON (optional, but nice!!!)
     build the Qt visualization driver
  - -DQT\_QMAKE\_EXECUTABLE= <path to the qmake executable>

 If you want to activate additional options, simply rerun CMake in the build directory, passing it the extra options, and repeat:

```
$ cd /path/to/geant4.10.01.p02-build
$ cmake -DGEANT4_INSTALL_DATA=ON /path/to/geant4.10.01.p02
$ make -jN
$ make install
```

• If you want to *deactivate* a previously selected option:

\$ cmake -DCMAKE\_INSTALL\_PREFIX=/path/to/geant4.10.01.p02-install -DGEANT4\_USE\_GDML=OFF /path/to/geant4.10.01.p02

#### You may also directly include the options since the beginning:

cmake -DCMAKE\_INSTALL\_PREFIX=/path/to/geant4.10.01.p02-install -DGEANT4\_INSTALL\_DATA=ON
-DGEANT4\_USE\_OPENGL\_X11=ON -DGEANT4\_USE\_QT=ON /path/to/geant4.10.01.p02

• The install of Geant4 is contained under the directory chosen (CMAKE\_INSTALL\_PATH), with the following structure:

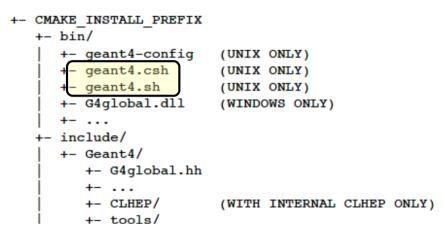

• To make the Geant4 binaries and libraries available on your PATH and library path and to set the variables for external data libraries:

\$ source geant4.sh

*N.B.:* each time you open a new shell remember to source the geant4.sh script before executing an application !!!

• Alternatively, you may use the *geant4make.sh* (*.csh*) script to compile applications with GNUmakefile (*deprecated*  $\rightarrow$  G4.10)

- To build an application that uses the Geant4 toolkit, it is necessary to include Geant4 headers in the application sources and link the application to the Geant4 libraries:
  - using CMake → Geant4Config.cmake → writing a CMakeLists.txt script

to locate Geant4 and describe the build of your application against it

• For istance: examples/basic/B1:

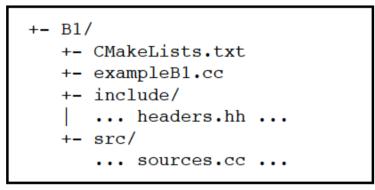

Here, exampleB1.cc contains main() for the application, with include/ and src/ containing the implementation class headers and sources respectively.

CMakeLists.txt file has to be located in the root directory of the application

```
# (1)
cmake minimum required(VERSION 2.6 FATAL ERROR)
project(B1)
# (2)
option(WITH GEANT4 UIVIS "Build example with Geant4 UI and Vis drivers" ON)
if(WITH GEANT4 UIVIS)
  find package(Geant4 REQUIRED ui all vis all)
else()
  find package(Geant4 REQUIRED)
endif()
# (3)
include(${Geant4 USE FILE})
include directories(${PROJECT SOURCE DIR}/include)
# (4)
file(GLOB sources ${PROJECT SOURCE DIR}/src/*.cc)
file(GLOB headers ${PROJECT SOURCE DIR}/include/*.hh)
# (5)
add executable(exampleBl exampleBl.cc ${sources} ${headers})
target link libraries(exampleB1 ${Geant4 LIBRARIES})
# (6)
set(EXAMPLEB1 SCRIPTS
  exampleB1.in
 exampleB1.out
 init.mac
 init vis.mac
  runl.mac
  run2.mac
  vis.mac
  )
foreach( script ${EXAMPLEB1 SCRIPTS})
  configure file(
    ${PROJECT_SOURCE_DIR}/${_script}
    ${PROJECT BINARY DIR}/${ script}
    COPYONLY
endforeach()
# (7)
install(TARGETS exampleB1 DESTINATION bin)
```

- The text file CMakeLists.txt is the CMake script containing commands which describe how to build the exampleB1 application
- Example of structure:
  - 1. Cmake minimum version and set the project name
  - 2. Find and configure G4
  - 3. Configure the project to use G4 and B1 headers
  - 4. List the sources
  - 5. Define and link the executable
  - 6. Copy any runtime script to the build directory
  - 7. Install the executable

• **First step**: create a folder into your \$HOME (ex. geant4-exercises)

\$ mkdir geant4-exercises

 <u>Second step</u>: copy in the geant4-exercises folder one of the Geant4 examples, ex: the B1 example contained in the source folder

\$ cp -r /usr/local/geant4/geant4.10.01.p02/examples/ basic/B1 \$HOME

• <u>Third step</u>: create a build directory for the specific application (suggestion: build that alongside the application source directory):

\$ cd \$HOME
\$ mkdir B1-build

 Change to this build directory and run cmake to generate the Makefiles needed to build the B1 application. Pass cmake two arguments:

\$ cd \$HOME/B1-build \$ cmake -DGeant4\_DIR=/path/to/geant4.10.01.p02-install/lib64/ Geant4-10.1.1 \$HOME/B1

- cmake will now run to configure the build and generate Makefiles.:
  - \$ cmake -DGeant4\_DIR=/home/you/geant4-install/lib64/Geant4-10.0.0 \$HOME/B1 -- The C compiler identification is GNU -- The CXX compiler identification is GNU -- Check for working C compiler: /usr/bin/gcc -- Check for working C compiler: /usr/bin/gcc -- works -- Detecting C compiler ABI info -- Detecting C compiler ABI info - done -- Check for working CXX compiler: /usr/bin/c++ -- Check for working CXX compiler: /usr/bin/c++ -- Detecting CXX compiler ABI info -- Detecting CXX compiler ABI info -- Detecting CXX compiler ABI info -- Detecting CXX compiler ABI info -- Detecting CXX compiler ABI info - done -- Configuring done -- Generating done -- Build files have been written to: /home/you/B1-build

• The following files have been generated:

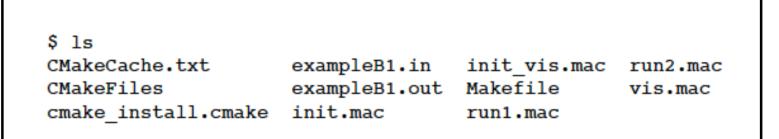

• Once the Makefile is available we can do:

```
$ make -jN
```

• The following output should be displayed:

```
$ make
Scanning dependencies of target exampleB1
[ 16%] Building CXX object CMakeFiles/exampleB1.dir/exampleB1.cc.o
[ 33%] Building CXX object CMakeFiles/exampleB1.dir/src/B1PrimaryGeneratorA
ction.cc.o
[ 50%] Building CXX object CMakeFiles/exampleB1.dir/src/B1EventAction.cc.o
[ 66%] Building CXX object CMakeFiles/exampleB1.dir/src/B1RunAction.cc.o
[ 83%] Building CXX object CMakeFiles/exampleB1.dir/src/B1DetectorConstruct
ion.cc.o
[ 100%] Building CXX object CMakeFiles/exampleB1.dir/src/B1SteppingAction.cc
.o
Linking CXX executable exampleB1
[ 100%] Built target exampleB1
```

• List again the content of the build directory, you see the executable:

| \$ ls                          |               |              |          |
|--------------------------------|---------------|--------------|----------|
| CMakeCache.txt                 | exampleB1     | init.mac     | run1.mac |
| CMakeFiles                     | exampleB1.in  | init_vis.mac | run2.mac |
| <pre>cmake_install.cmake</pre> | exampleB1.out | Makefile     | vis.mac  |

- Don't forget to source the geant4.sh script before executing the application!
- Run the application, simply with./exampleB1, the following output should be displayed:

• And that's all !!!

• For further details have a look at the Installation guide:

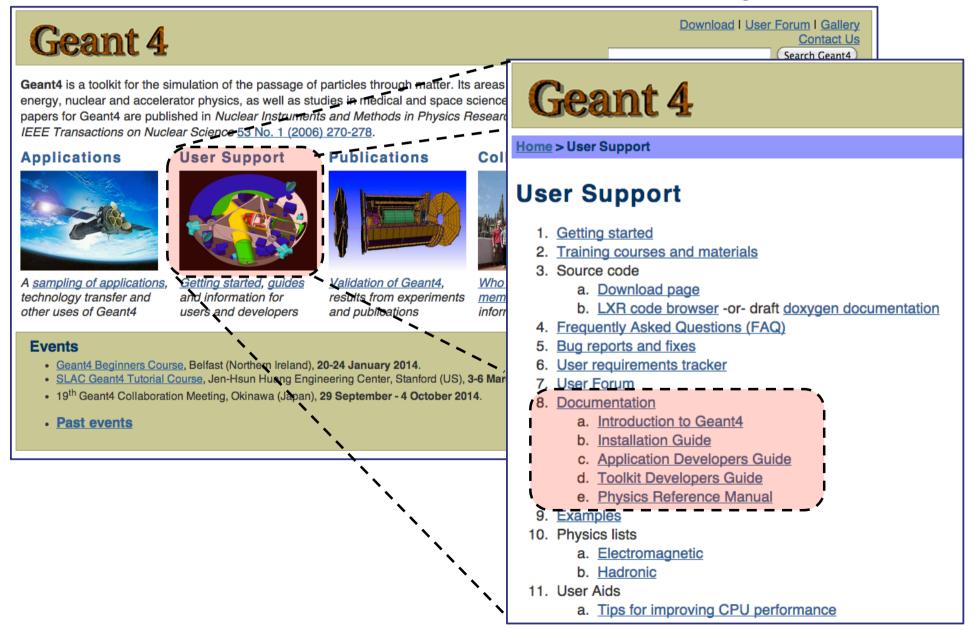

- Geant4 is a toolkit: no "main" program
- User is responsible of building an application
- Increased flexibility, but...

... more work to be done

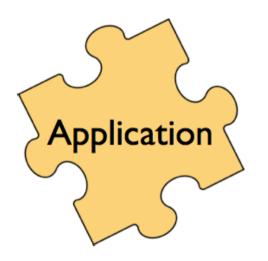

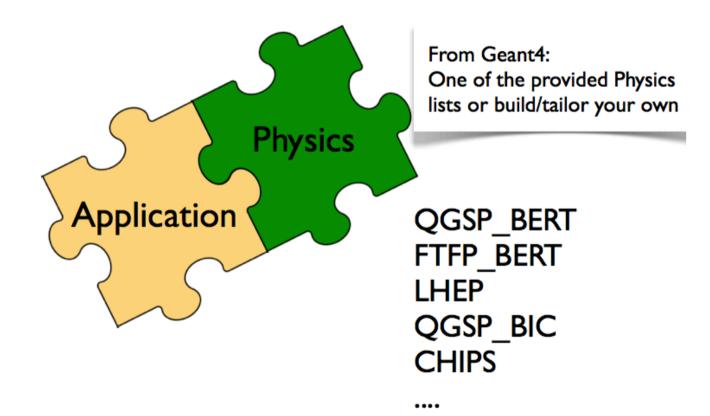

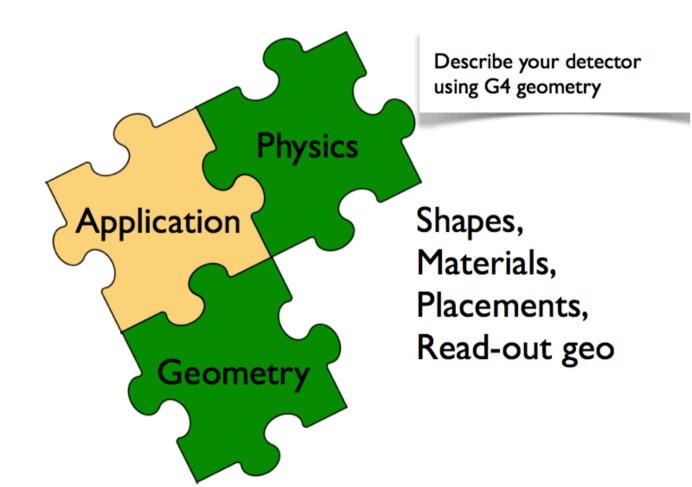

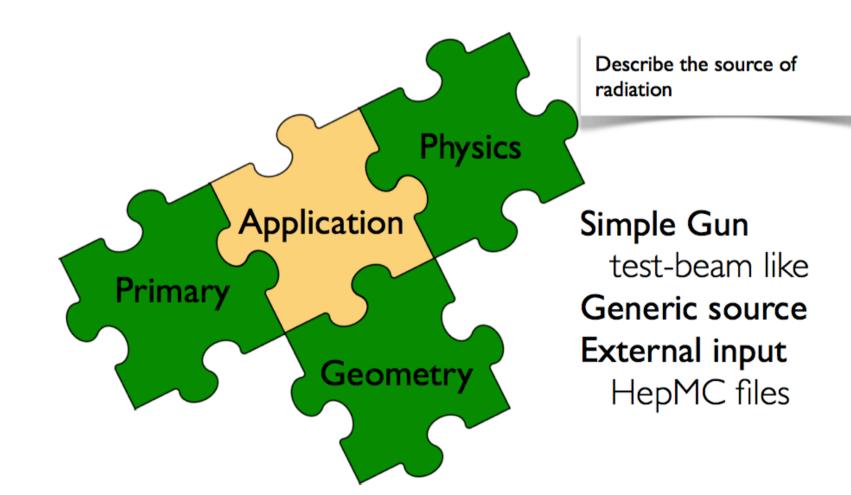

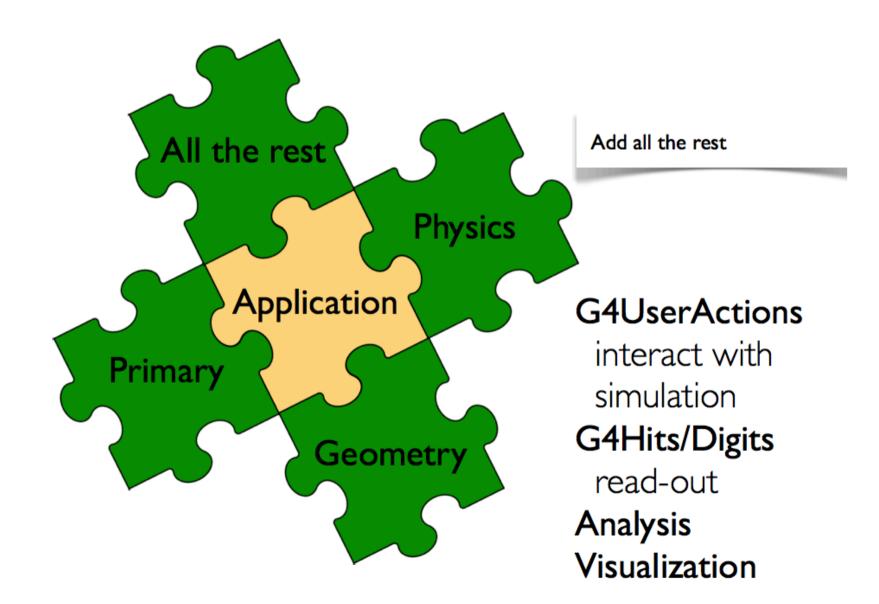

#### Thank you for your attention